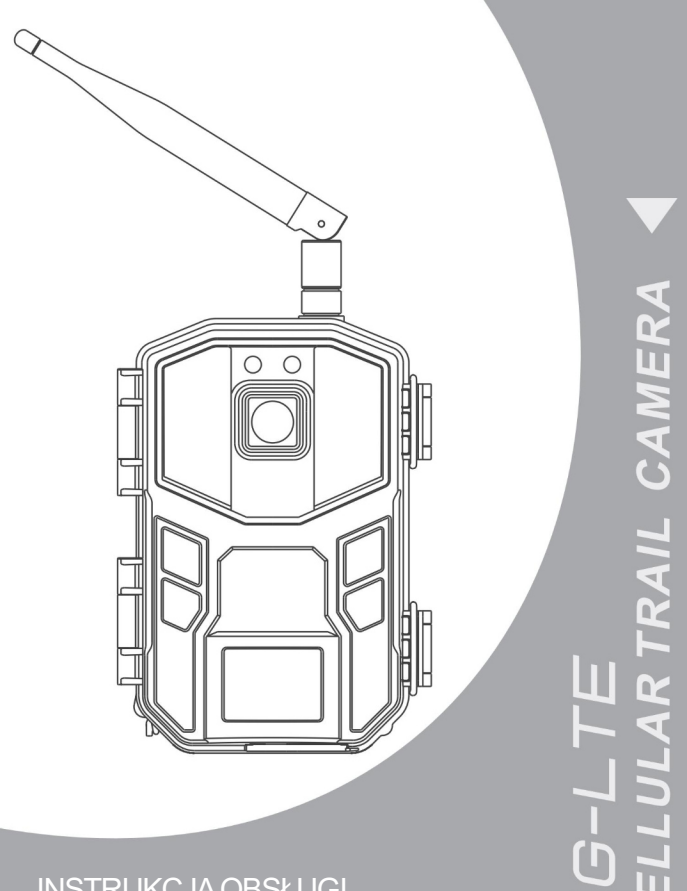

# INSTRUKCJA OBSŁUGI

# Zawartość

 $\overline{a}$ 

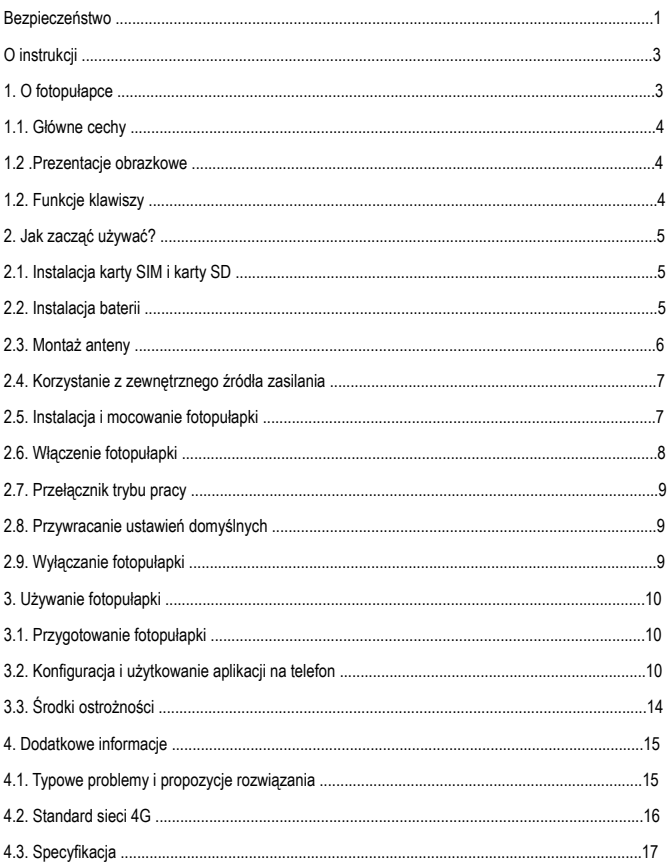

### Bezpieczeństwo

### Bezpieczeństwo

Niewłaściwe użytkowanie fotopułapki może spowodować uszkodzenie zniszczenie urządzenia lub doprowadzić do wypadku

Przed użyciem należy przeczytać i przestrzegać poniższych ostrzeżeń dotyczących bezpieczeństwa.

Zagrożenia dla osób,które nie są w stanie korzystać z fotopułapki

Z fotopułapki nie powinny korzystać dzieci

### Ryzykoporażenia prądem,pożaru lub wybuchu

Jeżeli fotopułapka ulegnie uszkodzeniu mechanicznemu, należy ją natychmiast wyłączyć! W przeciwnym razie może to grozić pożarem lub porażeniem prądem.

Korzystanie z zewnętrznych źródeł zasilania może spowodować porażenie prądem lub pożar. Kamerę należy przechowywać w suchym i wentylkowanym miejscu. Pod żadnym pozorem nie należy przykrywać fotopułapki ani zasilacza.

Nie należy używać zewnętrznego zasilania podczas burzy. W przeciwnym razie grozi to pożarem lub porażeniem prądem.

### Ostrzeżenia dotyczące bezpieczeństwa

Nie upuszczaj,nie uderzaj ani nie przebijaj aparatu.

Nie używaj do czyszczenia aparatu żadnych żrących środków czyszczących.

Trzymać z dala od źródeł ciepła.

Demontaż lub samodzielna naprawa kamery jest zabroniona.W razie potrzeby skontaktuj się z profesjonalistą lub sprzedawcą.

### Użytkowanie, ochrona i przechowywanie

Fotopułapka jest odporna na deszcz.

Fotopułapka nie jest całkowicie wodoodporna! Nie należy zanurzać kamery w wodzie!

Nie używaj aparatu do góry nogami.

Wszystkie zatrzaski należy zapiąć przed rozpoczęciem pracy.

Wszystkie zamki i zaślepkimuszą być dokręcone przed rozpoczęciem pracy.

Jeśli nie używasz fotopułapki, baterie należy wyciągnąć i przetrzymywać w suchym miejscu.

### Urazy mechaniczne nie są objęte gwarancją! Należy zapłacić za naprawę.

### Właściwa utylizacja odpadów

Nie wyrzucaj kamery do zwykłego śmietnika!

Proszę postępować zgodnie z wymogami lokalnego prawa.Aby uzyskać szczegółowe informacje, skonsultuj się z lokalnymi władzami.

### Inne ostrzeżenia

Należy przestrzegać odpowiednich lokalnych zasad i przepisów dotyczących korzystania z produktów bezprzewodowych.

Prosimy o przestrzeganie odpowiednich lokalnych zasad i przepisów dotyczących ochrony prywatności.

### O instrukcji

O instrukcji

Niniejsza instrukcja służy jako ogólna instrukcja użytkowania kamery.Zdjęcia mają charakter poglądowy.

Staramy się,aby treść była prawidłowa.Jeśli instrukcja nie jest zgodna z aparatem ze względu na aktualizację lub aktualizację oprogramowania, prosimy o zapoznanie się zmaterialnym obiektem bezwcześniejszego powiadomienia.

Ze względu na potrzebę uaktualniania, aplikacja może aktualizować,dostosowywać i/lub zwiększać menu.

Informacje o prawach autorskich i znakach towarowych

Microsoft i Windows są zastrzeżonymi znakami towarowymi firmy Microsoft Corporation.

Pentium jest zastrzeżonym znakiem towarowym firmy Intel Corporation.

Macintosh i IOS są znakami towarowymi firmy Apple Computer Inc.

właścicieli. Inne nazwy i produkty mogą być znakami towarowymi lub znakami towarowymi zarejestrowanymi przez odpowiednich 1 Informacje o aparacie

1.1 Główne cechy

ES-E20G to wysokiej klasy fotopułapka 4G. Kamera automatycznie robi zdjęcia lub nagrywa film w momencie wykrycia ruchu po czym przesyła powiadomienie na telefon właściciela. Użytkownik może zdalnie uruchomić podgląd na żywo, zmieniać ustawienia oraz przeglądać zdjęcia/filmy przechowywane w chmurze oraz na karcie SD umieszczonej w foropułapce. Kamera świetnie nadaje się do: obserwacji zwierzyny, nadzoru obiektów takich jak place budowy, lasy czy nawet prywatny ogródek. Fotopułapkę ES-E20G charakteryzują następujące cechy:

| Obsługa 4G LTE | Zdalne sterowanie przez aplikację | Podgląd na żywo | Przechowywanie plików w chmurze |

| Zdjęcia 14 MPX | Filmy 2.7K | Czas wzbudzenia 0,5 sek | IP66 odporność na deszcz i kurz | Diody IR |

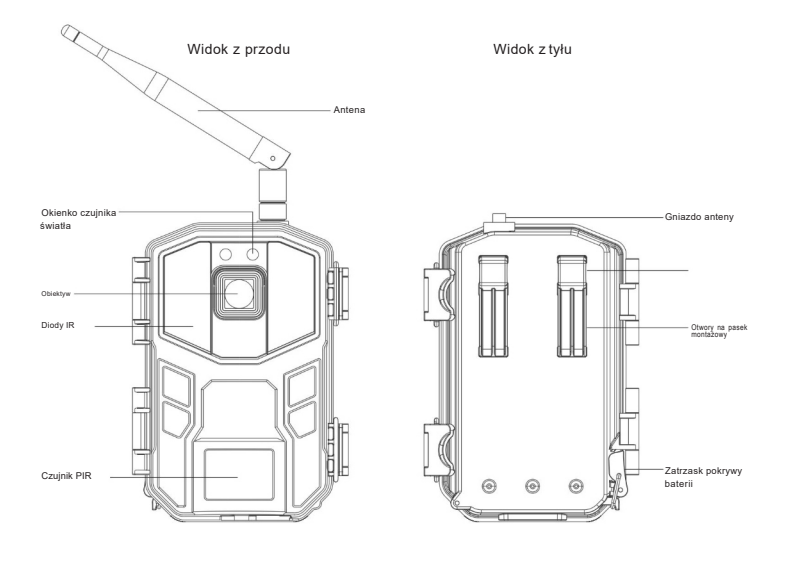

### Widok zprawej

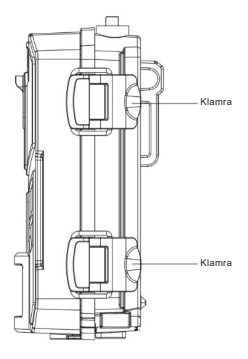

Widok zdołu

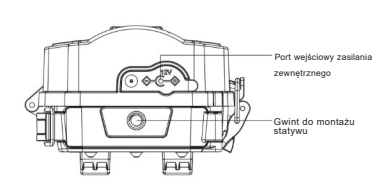

Rozszerzonywidok

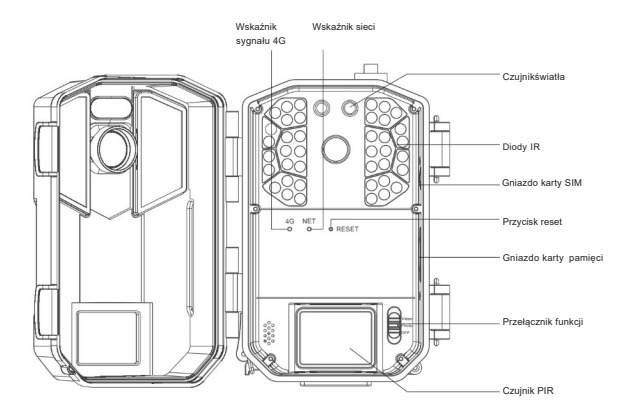

### 1.3 Funkcje klawiszy

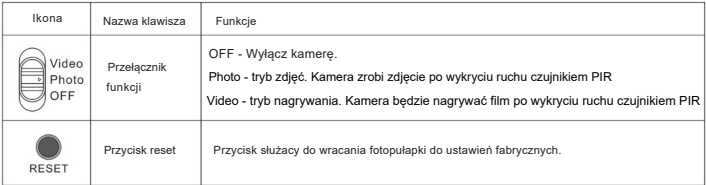

### 2. Jak zacząć używać?

W tym rozdziale dowiesz się o przygotowaniach do korzystania z kamery,w tym o instalacji karty SIM,karty pamięci oraz baterii.

2.1 Instalacja karty SIM i karty pamięci

2.1.1 Fotopułapka wymaga karty SIM oraz SD aby poprawnie działać. Sformatuj kartę SD za pomocą aplikacji na telefon lub programu na komputerze przed umieszczeniem jej w urządzeniu.

2.1.2 Otwórz klamry a następnie osłone przednią.

2.1.3.Włóż kartę Nano SIM do aparatu i wciśnij do środka, aż usłyszysz kliknięcie.

2.1.4.Włóż kartę pamięci do gniazda i wciśnij do środka, aż usłyszysz kliknięcie.

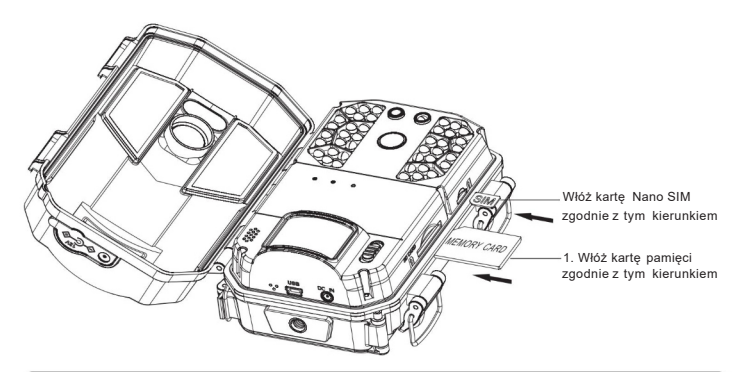

### Uwaga:

Nie wyciągaj karty SIM ani karty SD podczas pracy urządzenia, w przeciwnym razie grozi to uszkodzeniem kart!

Użyj karty SIM która spełnia lokalne standardy 4G LTE.

Używaj tylko wysokiej klasy kart pamięci (4 lub wyższej) w przeciwnym razie fotopułapka nie będzie prawidłowo działąć

2.2 Instalacja baterii

Przed użyciem zainstaluj baterię w aparacie. Aparat wykorzystuje 8 sztuk baterii AA.

2.2.1 Jak pokazano na rysunku,zdejmij zatrzask komory i otwórz pokrywę komory baterii.

- 2.2.2 Zainstaluj 8 sztuk baterii zgodnie z oznaczeniem na urządzeniu
- 2.2.3Utrzymuj komorę baterii w czystości.

2.2.4 Przełącz przełącznik funkcji na tryb "Photo" lub "Video", jeśli wskaźnik sieci się zaświeci, oznacza to, że baterie są zainstalowane prawidłowo.

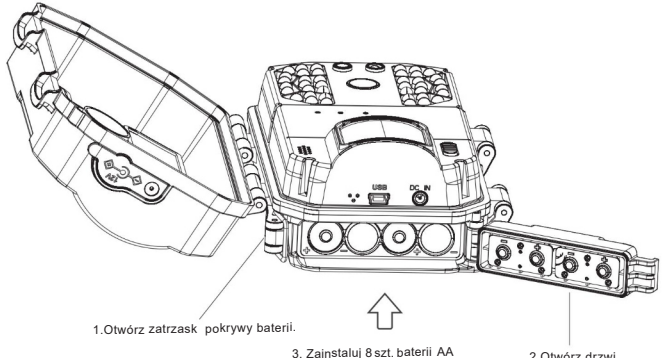

zgodnie z oznaczeniami na urządzeniu. 2.Otwórz drzwi komory baterii.

### Uwaga:

Uważaj na polaryzację! Nigdy nie wkładaj starych baterii z nowymi! Zawsze używaj baterii tej samej firmy!

Nieprawidłowa instalacja może spowodować uszkodzenie kamery.

Po zamontowaniu zatrzask należy zapiąć,w przeciwnym razie woda lub kurz uszkodzą kamerę.

Jeśli kamera nie jest używana przez długi czas, wyjmij baterie aby zapobiec wylaniu.

### 2.3 Zainstaluj antenę

2.3.1 Zdejmij osłonę przeciwkurzową gniazda anteny na górze kamery.

2.3.2 Zainstaluj antenę w gnieździe anteny i dokręć zgodnie z ruchem wskazówek zegara

### Uwaga:

Użytkownik może odnieść się do sygnału lokalnej sieci 4G, aby dostosować kierunek anteny w celu uzyskania optymalnego sygnału 4G.

2.4 Korzystanie z zewnętrznego źródła zasilania

W przypadku korzystania zaparatu przez długi okres czasu można użyć zewnętrznego źródła zasilania, aby zmniejszyć zużycie baterii.

2.4.1 Zainstaluj baterie zgodnie z instrukcją w podpunkcie 2.2

2.4.2 Usuń wodoodporną zatyczkę i podłącz zewnętrzne zasilanie do złącza DC

IN kamery.

2.4.3 Kamera automatycznie przełączy się na zewnętrzne źródło zasiania.

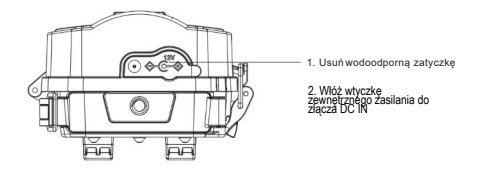

### Uwaga:

Bateria nie jest wyjmowana podczas podłączania zewnętrznego źródła zasilania. Upewnij się, że używasz standardowego zewnętrznego zasilacza o specyfikacji: DC12V/1,5A. Kiedy nie używasz zewnętrznego źródła zasilania, zasłoń gniazdo wodoszczelną zaślepką.

2.5 Instalacja i mocowanie kamery

Aby zapewnić bezpieczne działanie kamery, zainstaluj ją w stabilnym miejscu za pomocą paska lub montażu. 2.5.1 Instalacja z paskiem

Przełóż pasek przez tylny otwór do zawieszania aparatu, a następnie przymocuj pasek do drzewa lub innego twardego przedmiotu,wyreguluj kąt fotografowania fotopułapki i zawiąż pasek.

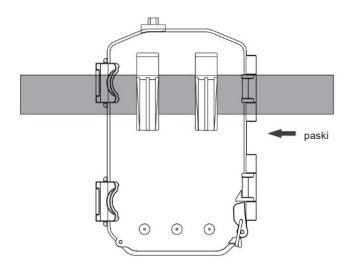

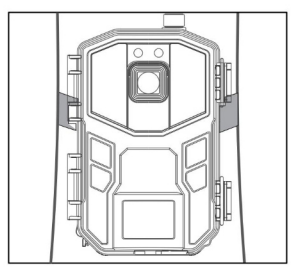

### 2.5.2 Mocowanie za pomocą montażu

Zamontuj uchwyt montażowy na nieruchomym obiekcie (np.na ścianie lub na drzewie),wkręć śrubę w gwint na dole fotopułapki.Dostosuj kąt fotografowania kamery i dokręć wszystkie śruby.

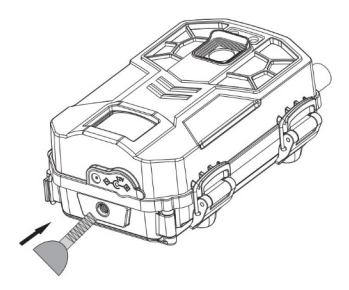

### Uwaga:

Po zainstalowaniu kamery zamknij wszystkie klamry i zakryj wszystkie gniazda wodoodpornymi zaślepkami. Jeśli kamera jest zamontowana blisko ziemi, upewnij się że odległość od podłoża to przynajmniej 20 cm.

### 2.6 Włączenie fotopułapki

2.6.1 Przełącznik funkcyjny ustaw na tryb "Photo" lub "Video", wskaźnik sygnału 4G i wskaźnik sieci zaświecą się,

wskazując, że kamera jest włączona.

2.6.2 Wskaźnik sygnału 4G może zaświecić się na podane kolory:

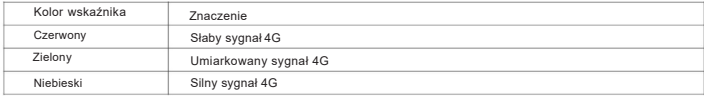

### 2.6.3 Wskaźnik sieci może zaświecić się na dwa podane kolory:

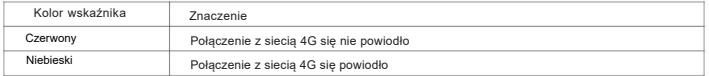

2.6.4 Jeśli wskaźnik sygnału 4G jest czerwony, a wskaźnik sieciszybko miga na czerwono i niebiesko, oznacza że karta SIM nie została włożona lub fotopułapka jej nie wykrywa.

2.6.5 Jeśli wskaźnik sygnału 4G świeci na czerwono, a wskaźnik sieci powoli miga na czerwono i niebiesko, oznacza to, że włożono kartę SIM, ale nie ma sygnału sieci 4G.

### Uwaga:

Aby oszczędzać energię, wskaźnik wyłącza się automatycznie po pewnym czasie.Diody można aktywować dowolną operacją w aplikacji mobilnej.

### 2.7 Przełączanie trybu pracy

Kamera pracuje w dwóch trybach pracy: zdjęcia lub filmy.

2.7.1 Gdy przełącznik funkcji znajduje się w pozycji "Video", kamera będzie automatycznie nagrywać film po wykryciu ruchu;

2.7.2 Gdy przełącznik funkcji znajduje się w pozycji "Photo", kamera będzie automatycznie robić zdjęcia po wykryciu ruchu.

### 2.8 Przywróć ustawienia domyślne

Jeżeli fotopułapka działa niepoprawnie, można użyć przycisku "RESET" aby przywrócić ją do ustawien domyślnych.

2.8.1 Włącz fotopułapkę, ustawiając przełacznik funkcji na tryb "Photo" lub "Video".

2.8.2 Przyciśnij przycisk "RESET" za pomocą szpilki i przytrzymaj przez 5 sekund. Fotopułapka zresetuje się do ustawień domyślnych.

2.8.3 Po zresetowaniu fotopułapki, należy ją usunąc z aplikacji w telefonie a później ponownie dodać aby móc nadal z niej korzystać.

### Uwaga:

Po resecie fotopułapki, opcje wracają do ustawień fabrycznych.

Funkcja resetowania do ustawień domyślnych nie powoduje usunięcia zdjęć i plików wideo z karty pamięci .

### 2.9 Wyłączanie fotopułapki

2.9.1 Ustaw przełącznik funkcji na tryb "OFF".

2.9.2Po wyłączeniu kamery można ją włączyć dopiero po odczekaniu 3 sekund.

2.9.3 Jeśli planujesz nie używać fotopułapki przez dłuższy okres czasu, wyjmij baterie.

**Uwaga** 

Fotopułapka automatycznie zapisze pliki w momencie przesunięcia przełącznika funkcji na "OFF".

### Używanie fotopułapki

### 3 Używanie fotopułapki

W tym rozdziale dowiesz się jak korzystać z fotopułapki i aplikacji na telefon

### 3.1 Przygotowanie fotopułapki

Włóż kartę SIM oraz kartę pamięci do kamery natępnie włóż baterię i ustaw fotopułapkę w dogodnym miejscu. Pamiętaj aby dostosować wysokość i nachylenie kamery oraz zadbać o czyste pole widzenia.

Włącz aplikację "UCON", zaloguj się lub zarejestruj jako nowy użytkownik. Fotopułapka jest sterowana całkowicie przez aplikację. "UCON" pozwoli Ci zdalnie zmieniać ustawienia, sprawdzać podgląd na żywo oraz przeglądać zdjęcia oraz filmy zapisane w chmurze i na karcie SD.

Uwaga:

Zywotność baterii może ulec zmianie w zależności od ustawień, trybu oraz warunków pogodowych.

3.2 Ustawienia i korzystanie zaplikacji UCON

3.2.1 Zeskanuj kod QR aby pobrać i zainstalować aplikację UCON

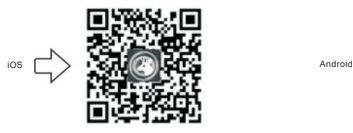

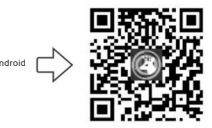

3.2.2 Możesz również pobrać aplikację UCON wyszukując ją w App Store lub Google Store.

Android:wyszukaj w Google Store aplikacjędo pobrania "UCON". IOS:wyszukaj w App Store aplikację do pobrania "UCON".

3.2.3 Rejestracjai logowanie na konto

3.2.3.1Otwórz aplikację UCON i kliknij "Register".

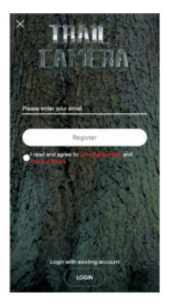

 $CUT$ 

3.2.3.2Ustaw email, hasło oraz przepisz kod weryfikacyjny CAPTCHA który wyświetli się w białym okienku na dole, następnie kliknij "Register"

3.2.3.3Po udanej rejestracji wprowadź mail,hasło i kliknij "Login".

3.2.4 Dodaj fotopułapkę do aplikacji

3.2.4.1Kliknij "Add a device" następnie "Setup 4G Device".

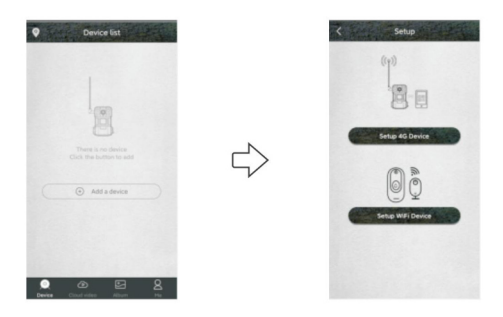

3.2.4.2Włącz fotopułapkę i jeżeli wskaźnik sieci świeci się na niebiesko, zeskanuj kod QR znajdujący się na kamerze za pomocą aplikacji UCON.

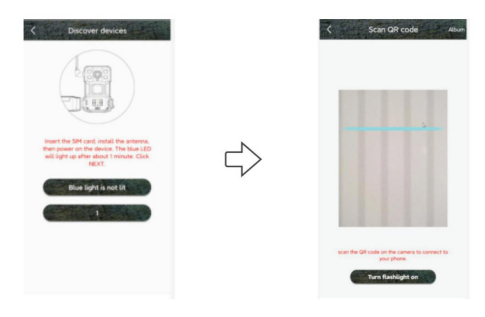

### Uwaga:

Dodaj kamerę,w której sygnał sieci 4G jest dobry,aby upewnić się,że zarówno kamera, jak i telefon mają dobre sygnały. Słaby sygnał może spowodować że dodanie kamery lub zdalne sterowanie nie będą możliwe

3.2.4.3Po udanym skanowaniu poczekaj na połączenie.Wprowadź nazwę i adres urządzenia, a następnie kliknij przycisk "Next". Po pomyślnym dodaniu fotopułapki aplikacja wyświetli bieżący obraz oraz niebieski napis "Online" w lewym dolnym rogu podglądu.

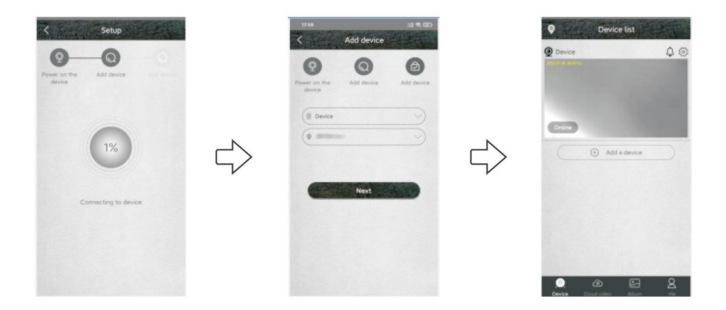

3.2.5 Instrukcja użytkowania aplikacji

3.2.5.1Otwórz aplikację UCON

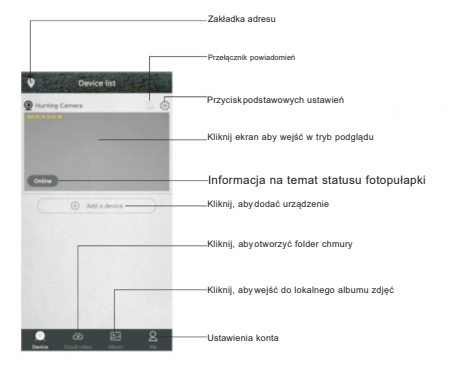

3.2.5.2Po kliknięciu na ekranie w okno podglądu, aplikacja wyświetli następujące opcje:

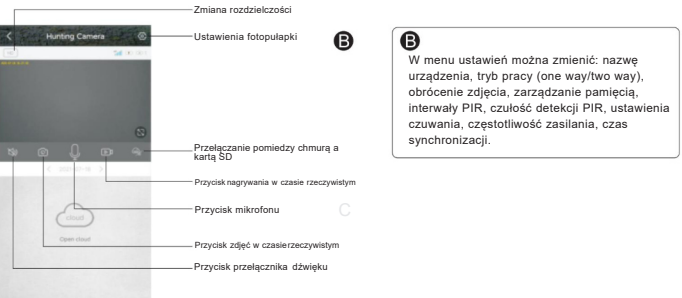

3.2.5.3 Kliknij ikonę chmury aby przejść do albumu. Kliknij ikonkę kalendarza i wybierz datę aby zobaczyć wszystkie zdjęcia wykonane w dany dzień.

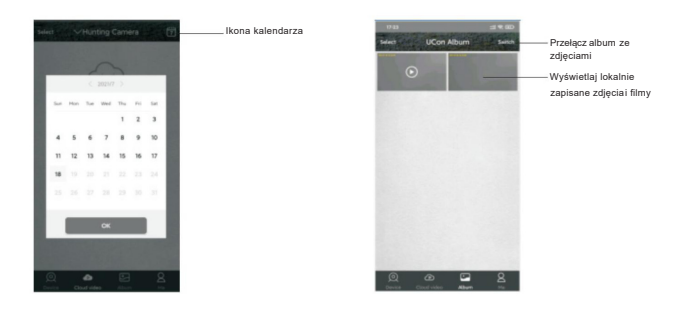

3.2.5.4Kliknij ikonę podpisaną "Album" aby przejść do folderu ze zdjęciami zapisanymi na karcie SD.

3.2.5.5Kliknij przycisk konta, aby przejść do zarządzania kontem.

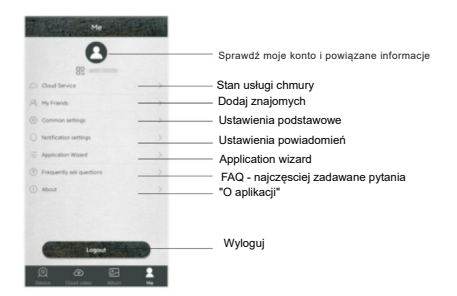

3.3Środki ostrożności dotycząceużytkowaniasprzętu

3.3.1 Duża liczba wzbudzeń, zdjęć, zmian trybu oraz korzystanie z podglądu na żywo i robienie zdjęć w nocy będzie pobierało więcej energii. Jeżeli korzystasz z baterii zalecamy używać trybu "One Way" (najbardziej energooszczędny), ustawić czułość PIR na medium bądź low. Jeżeli baterię się rozładują aplikacja wyśle powiadomienie.

3.3.2 Jeżeli kamera często korzysta z 4G, robi zdjęcia nocą z dużą częstotliwością, zalecamy używać zasilania zewnętrznego.

3.3.3 Słaby lub brak zasięgu 4G może spowodować że fotopułapka się wyłączy lub nie będzie działać zdalnie.

3.3.4Fotopułapka może funkcjonować w dwuch trybach - "One way" i "Two way"

Tryb Two Way - jest głownie wykorzystywany do zmiany ustawień oraz podglądu na żywo. Tryb "Two way" pochłania dużą ilość energii dlatego nie jest zalecane korzystanie z niego przez długi okres czasu bez zewnętrznego zasilania.

Tryb One Way - fotopułapka automatycznie przechodzi w tryb robienia zdjęć po wykryciu ruchu czujnikiem PIR. W momencie zrobienia zdjęcia, na telefonie wyświetli się powiadomienie z aplikacji. Jest to najbardziej energooszczędny tryb.

3.3.5Tryby można zmieniać zdalnie w aplikacji.

3.3.6Aplikacja oferuje darmową usługę chmury przez jeden miesiąć. Jeżeli chcesz nadal korzystać z chmury po okresie próbnym musisz wykupić subskrypcję w aplikacji.

# 4 Dodatkowe informacje

4.1 Typowe problemy i propozycje rozwiązania

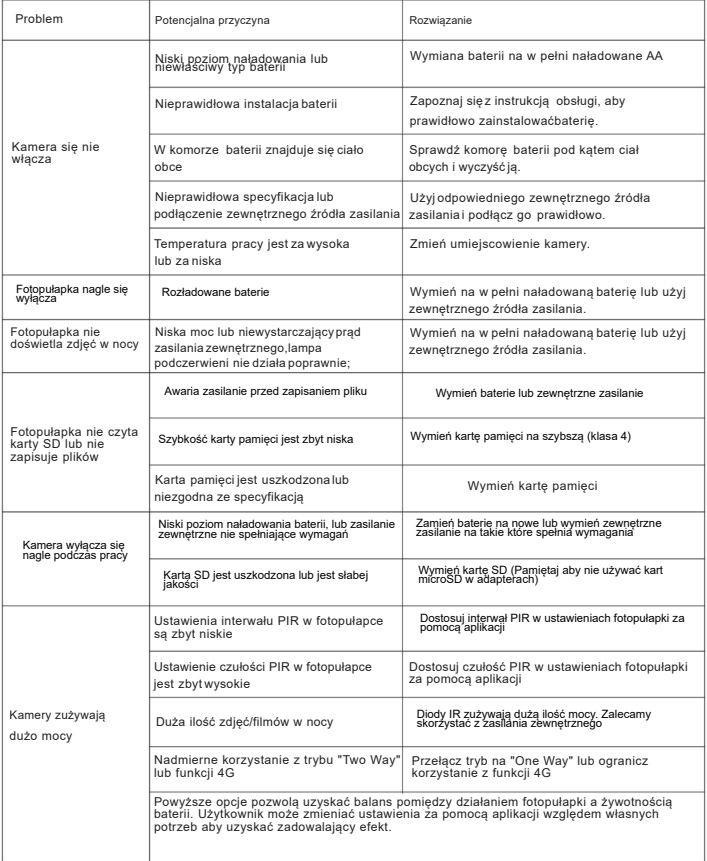

# Dodatkowe informacje

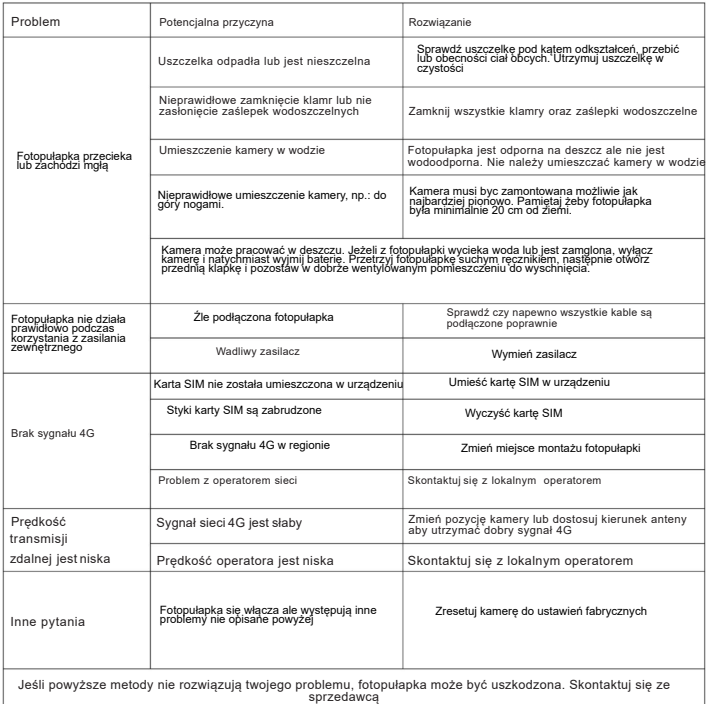

### 4.2 Standard sieci 4G

Kamera jest podzielona na wersje europejskie i północnoamerykańskie w oparciu o standard sieciowy obsługiwany przez kamerę. Wybierz wersję opartą na lokalnym standardzie sieci4G.

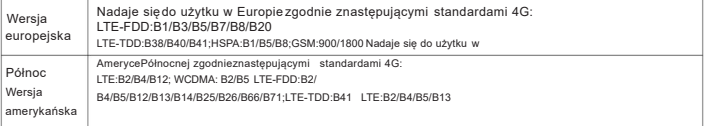

## 4.3 Specyfikacja

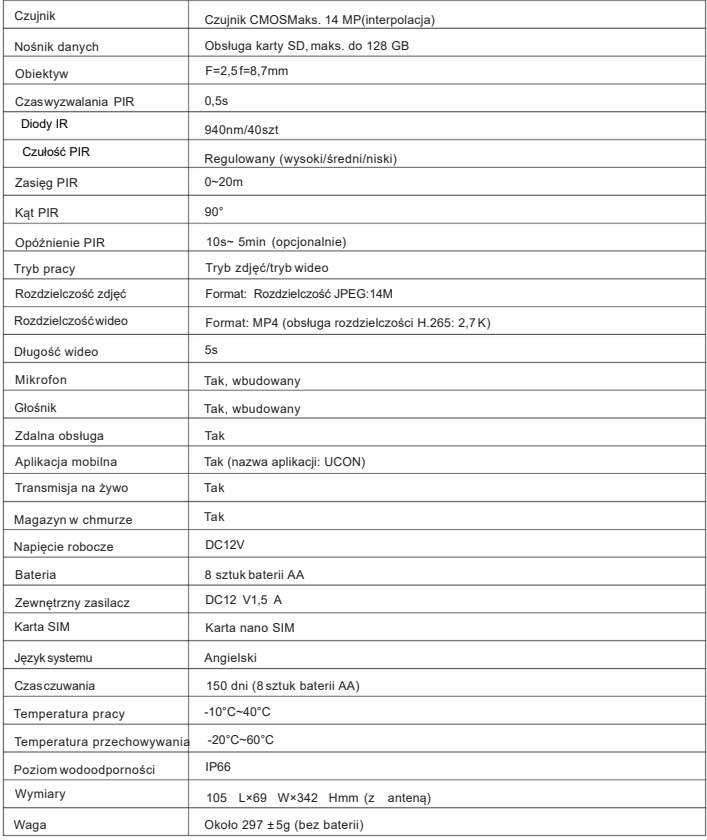

# CELLULAR TRAIL CAMERA **46-LTE**